## **End a meeting for everyone**

When a Teams meeting is over, the meeting organizer **can end the meeting** for everyone.

## **This is a great way to make sure students or attendees don't hang out in the virtual meeting or classroom after you've left.**

Go to the meeting controls in the upper-right.

**1**

**Microsoft** 

**2** The ellipsis opens more controls. Instead of selecting **Leave,** which only removes yourself, select the ellipsis, and then select **End meeting**.

**3** Select **End** to confirm that you'd like to end the meeting for all participants.

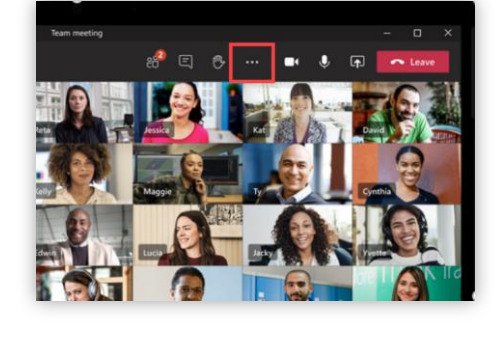

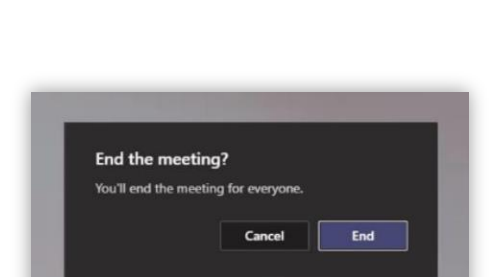

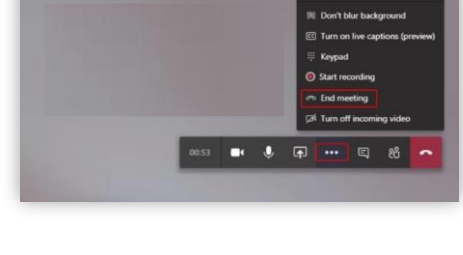